#### MSU x Pathlight Belize Coding Club Spring 2023

Week 2 21 January 2023

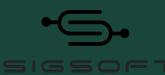

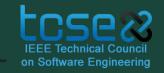

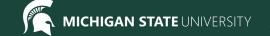

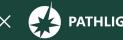

#### **Attendance**

- Attendance:
  - https://forms.gle/NXWVE67PBD1isiLr7
- Take the presurvey (if you missed last week):
  - https://forms.gle/AX6YkstBYDRmru2i7

#### Before we get started...

- CodeHS Classroom
  - Create an account and join the section with the code **9BF9E**
  - codehs.com/go/9BF9E
  - If you need help setting up your account, please let a mentor know now!

# **Spotlight**

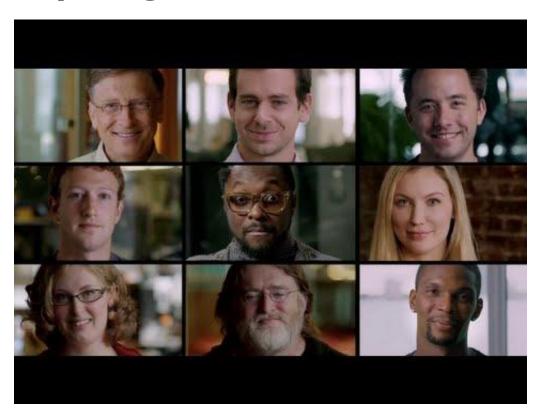

"What Most Schools Don't Teach"

#### **Icebreaker**

#### **Week 1 Review**

**HTML** is the coding language we use to build web pages.

**H**yper**T**ext **M**arkup **L**anguage

HTML uses **tags** to structure the webpage.

Using CodeHS we can write code and build our website.

#### We write our code here

#### And our website is here

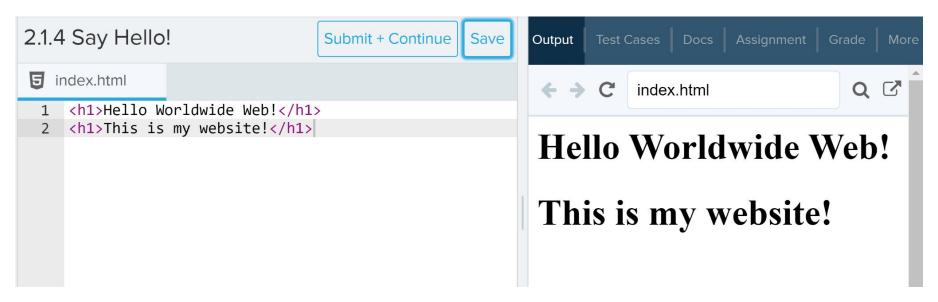

(Use the refresh arrow to show new changes)

#### **HTML Tags**

Tags tell the computer how to structure the text or information inside of them.

Everything inside a tag is affected by it.

<tag>text or other data</tag>

opening tag

closing tag

#### **HTML Tags**

<tag1>Hello, I am a <tag2>programmer</tag2></tag1>

If **tag1** makes things bolded and **tag2** makes things underlined, then the code above would result in:

Hello, I am a <u>programmer</u>

#### **HTML Tags**

Let's do a quick demo in CodeHS to see what these tags result in:

- <h1></h1>
- <h2></h2>
- <title></title>
- No tags?

#### **Basic HTML structure**

```
1 - <!DOCTYPE html>
 2 - <html>
 3 -
        <head>
             <title>Title of Your Page</title>
 5
        </head>
 6
        <body>
 8
             Page Content Goes Here!
 9
        </body>
10
    </html>
11
```

Use this as an outline for every webpage you make!

<!DOCTYPE html> tells
the computer we are
coding in HTML. No need
for an end tag here.

<html> everything inside this tag is our html page and will contain all other html tags.</html>

#### **Basic HTML structure**

```
1 - <!DOCTYPE html>
 2 - <html>
 3 -
        <head>
             <title>Title of Your Page</title>
        </head>
 6
        <body>
             Page Content Goes Here!
9
        </body>
10
    </html>
11
```

<head> contains
metadata, or information
about the page. Special
tags like title go here.

</head>

<title> is the title of the webpage. You can see it on the tab at the top of the browser.</title>

#### **Basic HTML structure**

```
1 - <!DOCTYPE html>
 2 - <html>
 3 -
        <head>
             <title>Title of Your Page</title>
 5
        </head>
 6
        <body>
 8
             Page Content Goes Here!
 9
        </body>
    </html>
10
11
```

**<body>** is where the
actual content of your
webpage goes. Text,
images, etc.

You can use more html tags like h1 to add more structure to your page.</body>

#### Here is what it looks like in a browser

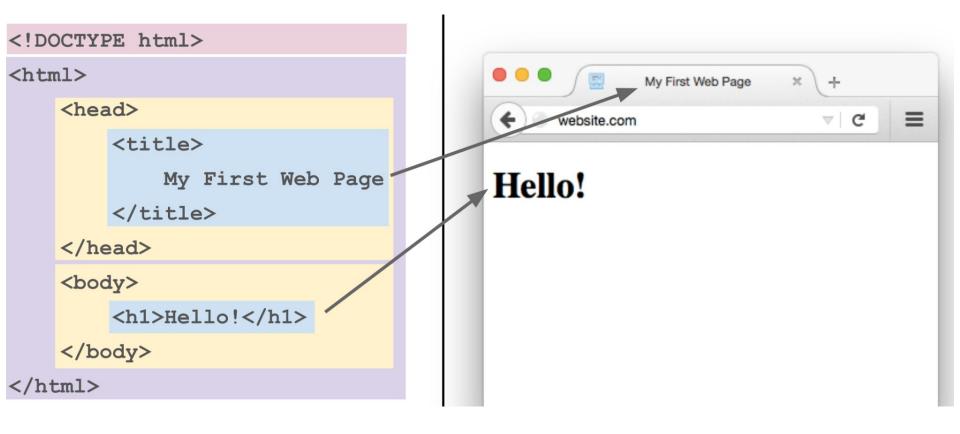

paragraph 2

The tag: paragraph tag creates a new line after the end tag

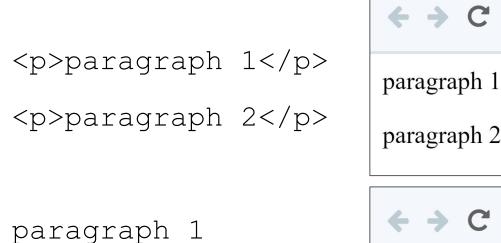

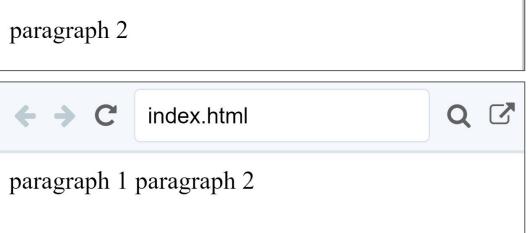

index.html

The <i> tag: italicize tag makes the text italicized

```
this is <i>important!</i>
```

The <b> tag: bold tag makes the text bolded

this is due <b>tomorrow!</b>

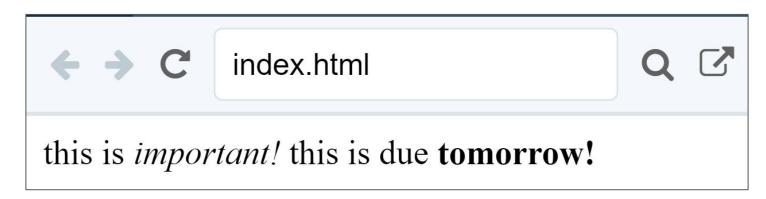

The <hr> tag: horizontal rule tag creates a horizontal line on the screen. It has no ending tag

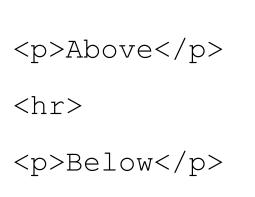

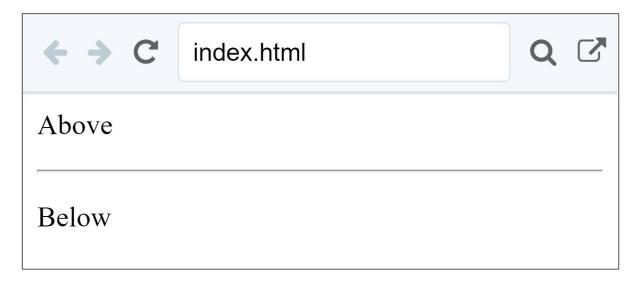

The **<br/>tag:** line break tag creates a new line or blank line. It has no ending tag.

Without the <br/>br> tags, the text would be displayed on a single line.

## **HTML Formatting - Headings**

We saw <h1> tag before, but there is also:

<h2></h2>

<h3></h3>

<h4></h4>

<h5></h5>

<h6></h6>

as the number gets bigger,

the heading gets smaller

## **HTML Formatting - Headings**

```
<h2>Heading 2</h2>
<h3>Heading 3</h3>
<h4>Heading 4</h4>
<h5>Heading 5</h5>
<h6>Heading 6</h6>
```

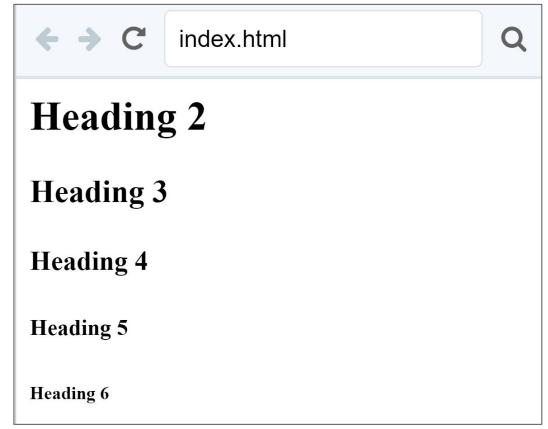

### **Formatting Tags**

|                              | paragraph                                 |
|------------------------------|-------------------------------------------|
| <i>&gt;</i>                  | Italic                                    |
| <b></b>                      | Bold                                      |
| <hr/>                        | horizontal rule                           |
| <br>                         | Line Break                                |
| <h1>,<h2><h6></h6></h2></h1> | headings (h1 = largest,<br>h6 = smallest) |

#### **Docs Tab**

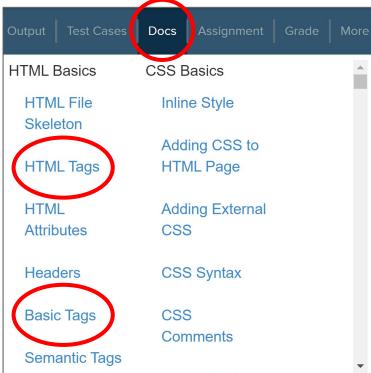

## The <a> tag

The <a> tag: allows us to define a hyperlink in HTML.

```
<a href="https://www.google.com">
    click here
  </a>
```

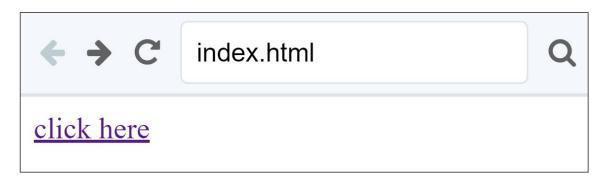

Now the text "click here" is clickable!

### The <a> tag

```
<a href="https://www.google.com">
    click here
  </a>
```

The href is called an attribute.

Attributes go inside an opening tag.

The *name* of the attribute is href.

The *value* of the attribute is <a href="https://www.google.com">https://www.google.com</a>

#### **Review - Kahoot**

https://create.kahoot.it/details/9ee15e6a-c45 7-4e2d-ab9a-f07bfe155beb

#### **Treasure Chest**

Earn stickers for completing lessons or sharing your work!

### Jamboard - Stand Up

We are trying out a Jamboard for stand up this week.

Go to the Jamboard and for each question, answer with a sticky note.

You can change the size and color of the note.

No need to put your name, these can be anonymous.

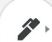

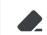

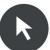

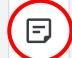

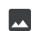

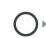

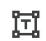

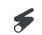

## Jamboard - Stand Up

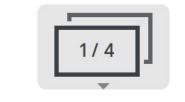

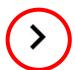

Press the arrows at the top to go through all four questions.

Make sure to put an answer down for at least two!

After a few minutes, we can go through some of the responses. Feel free to elaborate on your answer or respond to someone else's!

### Jamboard - Stand Up

On a scale of 1 to 10, how are we feeling about today's lesson?

What did you enjoy doing today?

What was a challenge you faced today?

What is something you hope to learn about web development in this course?

## **Weekly Temperature Check**

Please fill out this survey to help us improve for next week!

https://forms.gle/9SEF9ex5Q9mkV bL27

#### Bonus Hours on Thursdays 7-8 pm Next session on Saturday 1/28

This weeks goals: finish Week 1 of CodeHS and begin Week 1!

Next week: images in HTML

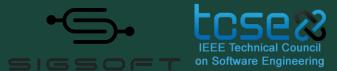

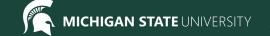

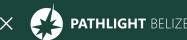